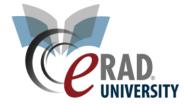

## RADAR Quick Message

Many times, users need an expedient way to reach out to patients on the day of their appointment if the staff is running behind or to instruct the patient to meet the technologist in order to protect their privacy in a waiting room. The option to send a RADAR message from the Reception WL or Patient Folder has been added to eRAD RIS.

## Right Click on the patient/Study -

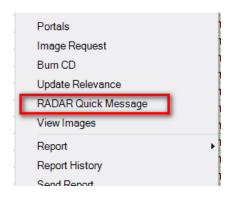

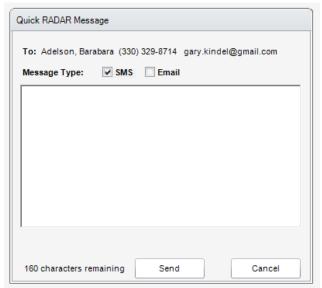

If the patient selected to send the RADAR message is missing the Email and mobile phone information the user will be presented with the following message.

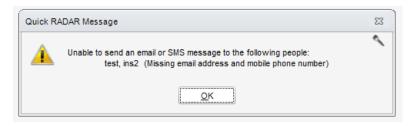

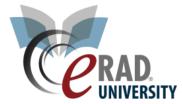

It is possible to multi-select patients on a work list.

## You can create auto text messages

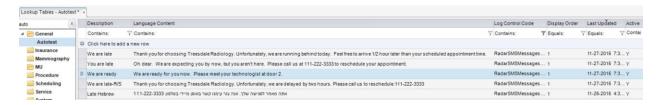